# TEIL D

Budget des Kleinprojekts

# D - Projektbudget

Alle Tabellen in Teil D werden automatisch von JEMS generiert.

#### E.1 Projektpauschalbeträge  $\sum$

## Tabelle der Projektpauschalbeträge

In dieser Tabelle können Sie Ihre Projektpauschalbeträge definieren. Bitte wählen Sie die zutreffenden Pauschalen aus der Drop-Down-Liste und weisen Sie die Pauschale(n) dem/den Projektpartner(n) zu.

+ Hinzufügen

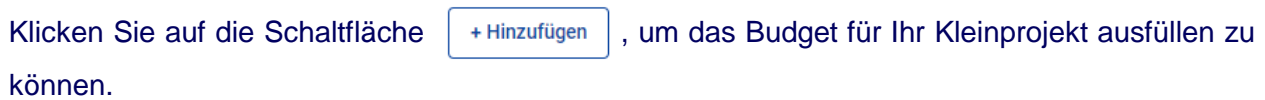

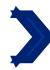

### Tabelle der Projektpauschalbeträge  $1/3$

In dieser Tabelle können Sie Ihre Projektpauschalbeträge definieren. Bitte wählen Sie die zutreffenden Pauschalen aus der Drop-Down-Liste und weisen Sie die Pauschale(n) dem/den Projektpartner(n) zu.

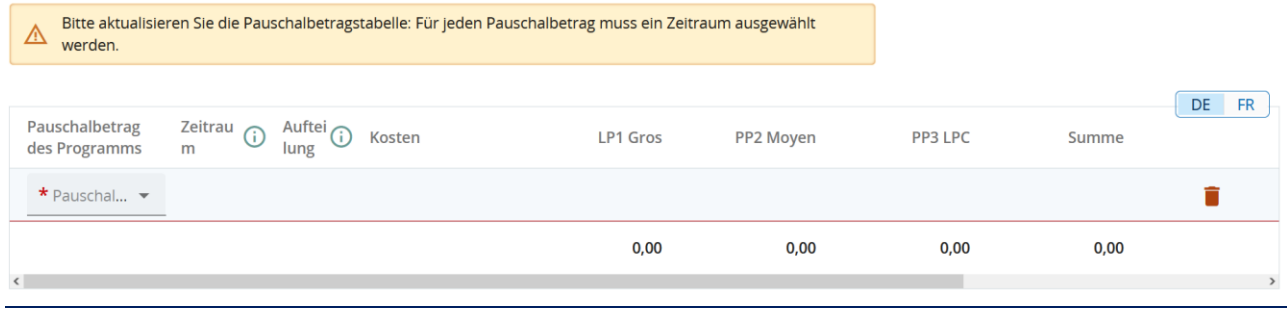

**Wie sollte die Frage beantwortet werden?** Wählen Sie aus dem Dropdown-Menü in der Spalte "Pauschalbetrag des Programms" die Pauschale, die sich auf das gewünschte Arbeitspaket (Modul), die gewünschte Aktion oder den gewünschten Aktionszusatz bezieht.

Sie müssen mindestens einen Pauschalbetrag haben, der als "Vorbereitungskosten" bezeichnet wird, und einen Pauschalbetrag, der als "Abschlusskosten" bezeichnet wird.

Für jede Art von Aktivität, die Ihr Kleinprojekt beinhaltet, müssen Sie den entsprechenden Pauschalbetrag auswählen. Wir empfehlen Ihnen, in den Teil C.6 "Zeitplan" zu gehen, in dem die Aktivitäten des Kleinprojekts zusammengefasst sind. Dort sollten Sie einen Betrag pro Aktivität sehen. Der Pauschalbetrag "materielle Leistung" muss ebenfalls ausgewählt werden, wenn Sie diesen Aktionszusatz gewählt haben."

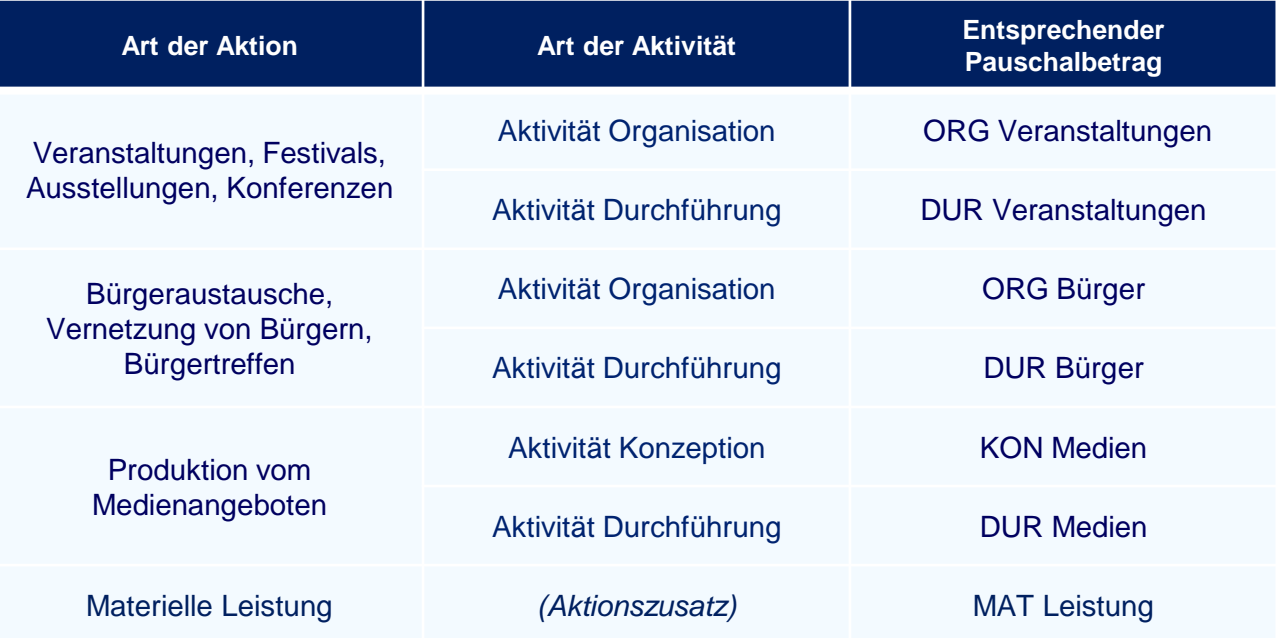

# Tabelle der Projektpauschalbeträge 2/3

Es gibt zwei verschiedene Pauschalbeträge für die Aktivität "Durchführung" einer Aktion der Art "Workshops, Seminare, Schulungen":

- 10DUR Workshops" ist der Basispauschalbetrag, der der Mindestschwelle von 10 Teilnehmern entspricht. Für jede vom Kleinprojekt gewählte Aktion der Art "Workshops, Seminare, Schulungen" muss dieser Basispauschalbetrag unabhängig von der Anzahl der Teilnehmer zwingend hinzugefügt werden. Außerdem kann dieser Betrag nur einmal pro Aktion der Art "Workshops, Seminare, Schulungen" ausgewählt werden.
- Der Pauschalbetrag "5DUR Workshops" ist für 5 Personen definiert. Sie müssen diesen Pauschalbetrag so oft wie nötig hinzufügen, um die verbleibende Anzahl der erwarteten Teilnehmer (= erwartete Gesamtteilnehmerzahl - 10 Teilnehmer) Ihrer Aktion abzudecken. Dieser Betrag kann maximal 8 Mal pro Aktion hinzugefügt werden.

Das Projektbudget wird auf dieser Basis genehmigt. Nach der Durchführung der Aktion und zum Zeitpunkt der Auszahlung des Pauschalbetrags wird dieser auf der Grundlage der tatsächlichen Anzahl der Teilnehmer an der Aktion berechnet. Wenn die tatsächliche Anzahl geringer als die vorgesehene Anzahl ist, wird Ihnen der niedrigere Betrag ausgezahlt. Wenn die tatsächliche Zahl höher als die erwartete Zahl ist, wird Ihnen nur der hier vorgesehene Betrag ausgezahlt. Eine Korrektur zu Ihren Gunsten ist nicht möglich. Der Basispauschalbetrag für 10 Teilnehmer wird unabhängig von der tatsächlichen Teilnehmerzahl ausgezahlt.

Zur Erinnerung: Die Erstattung von Aktionen der Art "Workshops, Seminare, Schulungen" funktioniert auf der Grundlage eines Pauschalbetrags mit Meilensteinen. Ein Pauschalbetrag wird für 5 Teilnehmer festgelegt (mit einer festgelegten Mindestschwelle von 10 Teilnehmern; (siehe S.12 des Leitfadens "Wie baut man ein Kleinprojekt auf?").

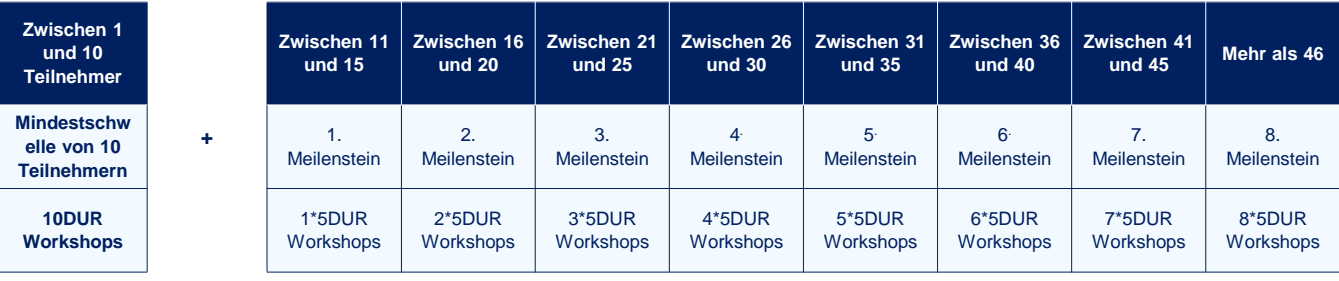

## *Beispiel:*

*Das Kleinprojekt "Die Minimoys entdecken die kleinen Insekten der Großregion" sieht die Teilnahme von 42 Personen an jedem seiner beiden Workshops vor. Die Projektpartner müssen dann auswählen :*

- *2 Mal den Basispauschalbetrag "10DUR Workshops" ( d.h. ein Basispauschalbetrag pro Workshop).*
- *14 Mal den Pauschalbetrag "5DUR Workshops". Tatsächlich ist die verbleibende Anzahl der erwarteten Teilnehmer pro Workshop gleich 32 (42-10). Es sind 7 Meilensteine erforderlich, um 32 Teilnehmer zu erreichen. Die Partner des Kleinprojekts müssen also 7 Mal den Betrag pro Workshop auswählen, also insgesamt 14 Mal (7\*2).*

# Tabelle der Projektpauschalbeträge 3/3

Für jeden Pauschalbetrag müssen Sie die Beträge auf die verschiedenen Partner aufteilen. Achtung: Nur die Pauschalbeträge für die Vorbereitung und den Abschluss müssen nicht zwangsläufig auf die verschiedenen Partner aufgeteilt werden. Alle anderen Beträge müssen auf die verschiedenen Partner des Kleinprojekts aufgeteilt werden. Ist dies nicht der Fall, wird das Kleinprojekt für nicht förderfähig erklärt.

**Warum wird diese Frage gestellt?** Die Pauschalbeträge, abgesehen von den Beträgen für Vorbereitung und Abschluss, müssen zwingend unter den Projektpartnern aufgeteilt werden, um eine echte grenzüberschreitende Zusammenarbeit in dem Kleinprojekt zu gewährleisten.

#### Kofinanzierung

In dieser Tabelle können Sie Ihre Kofinanzierung festlegen. Um die Beträge zu sehen, definieren Sie bitte zuerst Ihr Partnerbudget in der Rubrik Budget.

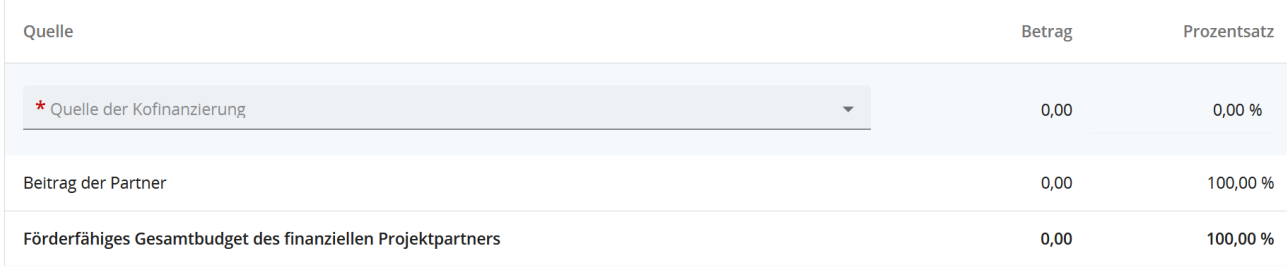

Kehren Sie zum Ausfüllen dieser Tabelle zu Teil B (Projektpartner) zurück. Gehen Sie für jeden Partner in den Abschnitt "Kofinanzierung", in dem Sie eine ähnliche Tabelle wie oben sehen sollten.

Wählen Sie aus dem Dropdown-Menü den einzig möglichen Vorschlag aus: "EFRE". In der Tabelle müssen dann Prozentsätze angegeben werden: Der EFRE sollte immer bei 90% liegen, der Beitrag der Partner bei 10%.

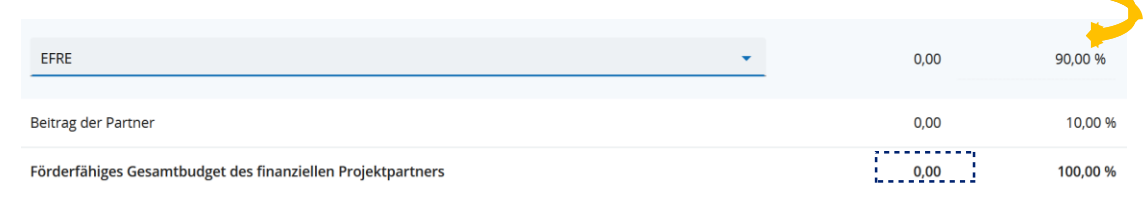

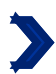

Herkunft des Beitrags des finanziellen Projektpartners

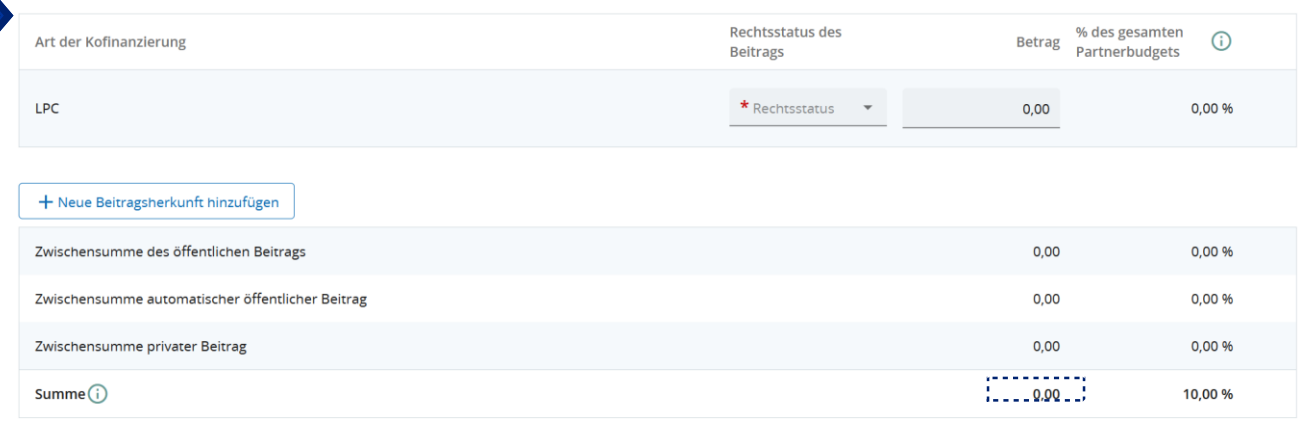

Geben Sie dann die Finanzierungsquelle(n) des Beitrags ein, der den restlichen 10% entspricht.

JEMS wird Sie automatisch dazu auffordern, den Anteil der Kofinanzierung aus Ihren Eigenmitteln anzugeben. Falls Sie keine Eigenmittel einbringen, geben Sie einfach 0,00EUR in der Spalte "Betrag" ein. Sie müssen allerdings noch einmal den Rechtsstatus Ihrer Struktur angeben.

Um andere Finanzierungsquellen hinzuzufügen, klicken Sie einfach auf + Neue Beitragsherkunft hinzufügen |. Sie müssen die Art der Kofinanzierung angeben (öffentlich oder privat).

Die Summe der Beträge in der Tabelle "Herkunft des Beitrags des finanziellen Projektpartners" muss mit der Summe übereinstimmen, die in der Tabelle "Kofinanzierung" am Schnittpunkt zwischen der Spalte "Betrag" und der Zeile "Betrag der Partner" angegeben ist.

# DIE VORABKONTROLLE

## **Die Überprüfung und Einreichung des Antrags**

Im JEMS-Kapitel "Prüfen & Einreichen" müssen Sie den Antrag nochmals selber überprüfen, bevor Sie ihn dem Programm zur Prüfung vorlegen. Das Programm beginnt erst mit der inhaltlichen Projektprüfung (Zulässigkeit & Förderfähigkeit), nachdem der Antrag eingereicht wurde. Ein Projekt kann nur bis zum offiziellen Stichtag, zur angegebenen Uhrzeit eingereicht werden. Danach kann der Projektantrag auch nicht mehr abgeändert werden. Ein Projekt, das im System noch als "Entwurf" gekennzeichnet ist, gilt nicht als offiziell eingereicht.

Bei der Vorabprüfung vor der Einreichung wird überprüft, ob alle Kapitel ausgefüllt wurden.

**Achtung**: Die Vorabprüfung vor dem Einreichen garantiert nicht, dass das Antragsformular korrekt ausgefüllt wurde. Sie prüft auch nicht, ob die Übersetzungen korrekt sind. Es handelt sich lediglich um eine Konsistenzprüfung, die sicherstellt, dass die Textfelder der Kapitel ausgefüllt sind.

Jeder Antrag muss eine Vorabprüfung erfolgreich bestehen, bevor er eingereicht werden kann.

Eine Vorabprüfung muss jedes Mal durchgeführt werden, wenn ein Antrag eingereicht oder erneut eingereicht wird.

Die Ergebnisse der Vorabprüfung werden in einer ähnlichen Struktur dargestellt wie die des Antrags.

Ø

Bei ausgefüllten Kapiteln erscheint ein grünes Häkchen:

Bei Kapiteln, die noch nicht vollständig ausgefüllt wurden, erscheint ein rotes Ausrufezeichen: **O** 

Wenn bei allen Kapiteln ein grünes Häkchen erscheint, wurde die Vorabprüfung erfolgreich bestanden und die Schaltfläche "Projektantrag einreichen" erscheint in blauer Schrift.

Wenn der Antrag aufgrund der Vorabprüfung geändert werden muss, muss diese danach erneut gestartet werden.

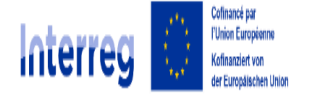

**Grande Région | Großregion** 

# ANHÄNGE

Antragsformular INTGR0800082 – Klein

Anhänge zum Antrag

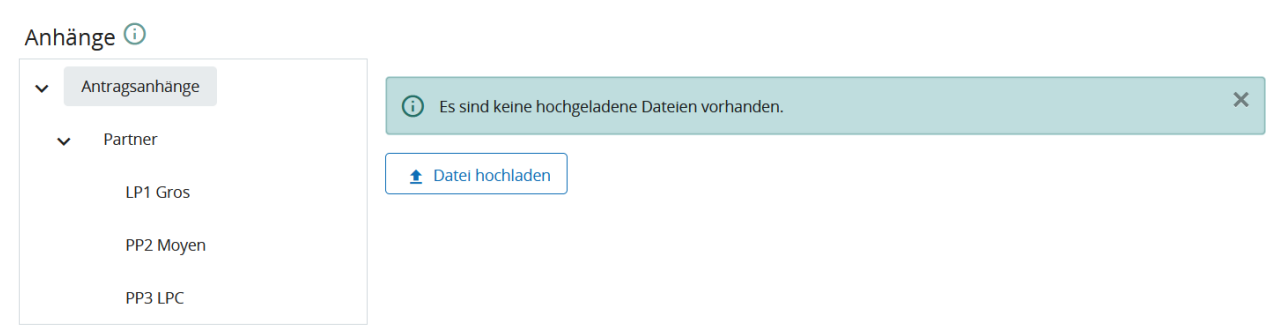

## Bitte laden Sie die folgenden Dokumente auf JEMS zum Antrag hoch :

Scan der von jedem Partner ausgefüllten und unterzeichneten Verpflichtungserklärungen.

Die Übersichttabelle mit den Belegen für Kleinprojekte

Scans der Gründungsdokumente der Struktur für alle Partner (erforderlich zur Überprüfung der Rechtspersönlichkeit).

*Bemerkung: Je nach Status und/oder Gründungsdatum sind einige Partner möglicherweise nicht in der Lage, die folgenden Unterlagen einzureichen. In diesem Fall müssen die Partner ein Dokument mit einer entsprechenden Begründung einreichen (siehe Artikel 7 der Bestimmungen des 1. Kleinprojektaufrufs.).*

Eine eidesstattliche Erklärung zur Bonität ihrer Struktur für alle Partner, die privatrechtlich organisiert sind und für die die Definition in Artikel 2 Absatz 4 der Verordnung 2014/24 nicht gilt (siehe S. 16 dieses Leitfadens).

*Bemerkung: Je nach Status und/oder Gründungsdatum sind einige Partner möglicherweise nicht in der Lage, die folgenden Unterlagen einzureichen. In diesem Fall müssen die Partner ein Dokument mit einer entsprechenden Begründung einreichen (siehe Artikel 7 der Bestimmungen des 1. Kleinprojektaufrufs.).*

Tätigkeitsbericht des vergangenen Jahres für alle Partner.

*Bemerkung: Je nach Status und/oder Gründungsdatum sind einige Partner möglicherweise nicht in der Lage, die folgenden Unterlagen einzureichen. In diesem Fall müssen die Partner ein Dokument mit einer entsprechenden Begründung einreichen (siehe Artikel 7 der Bestimmungen des 1. Kleinprojektaufrufs.).*

Für jeden Partner des Kleinprojekts und falls vorhanden, die vom Partner unterzeichnete Erklärung zur Finanzierung aus Eigenmitteln (für eine Kofianzierungen aus Eigenmitteln) und/oder die vom Kofinanzierer unterschriebene Erklärung zur öffentlichen/privaten Kofinanzierung.

Bemerkung: *Diese Bescheinigungen müssen spätestens drei Wochen vor der vorbereitenden Sitzung des Begleitausschusses eingereicht werden (siehe Artikel 7 der Bestimmungen des 1. Kleinprojektaufrufs.).*

Wenn eines der Dokumente fehlt (mit Ausnahme des letzten), dann wird der Antrag als unzulässig bewertet.